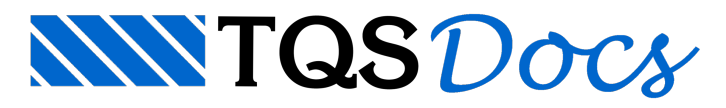

# Critérios Gerais

#### 1. Introdução

O conceito de "ferro inteligente" foi introduzido na V18 dos sistemas TQS, mas ao visualizar aaparência de um desenho de armação de viga gerado nesta versão, a impressão inicial é de que nada foi alterado em relação à versão anterior. Observe abaixo:

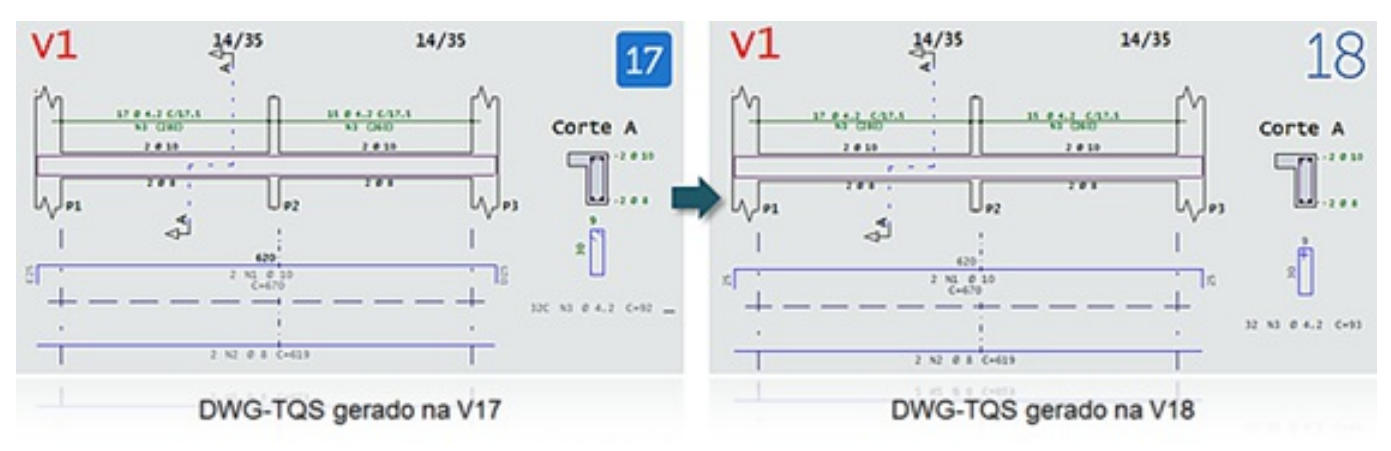

Mas, por exemplo, ao selecionar a linha que representa a armadura positiva, percebe-se que algo mudou.

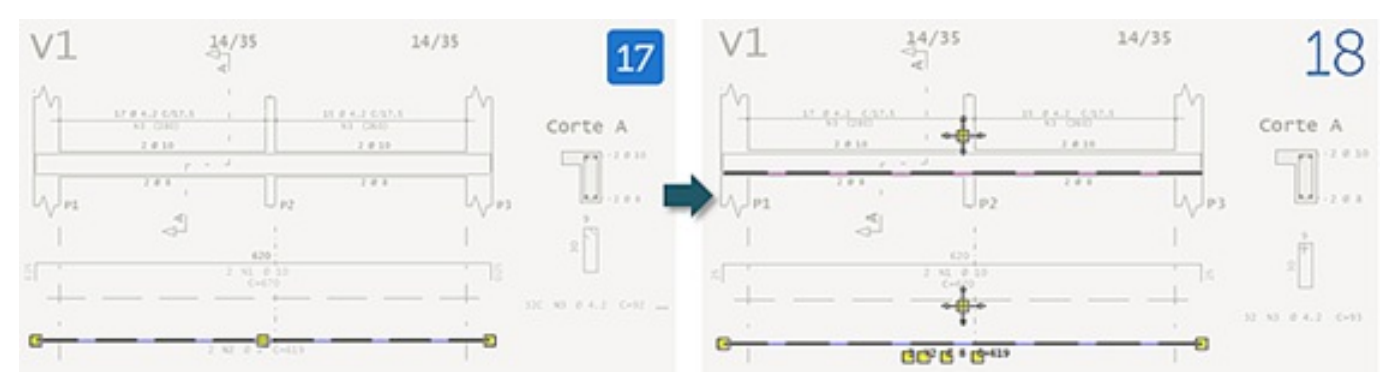

Ao selecionar o texto do número da posição dos estribos, a mudança fica ainda mais evidente.

![](_page_0_Figure_8.jpeg)

É possível notar que as posições da armação na V18, seja ela uma armadura longitudinal ou um estribo, tem todos os seus dados (bitola, posição, representação gráfica, ...) tratados de forma diferente, de uma forma associada onde todas estas variáveis estão correlacionadas.

## 2. O que é Ferro Inteligente?

Até a V17, num DWG-TQS de armação, os dados das armaduras eram armazenados em níveis específicos e eram dependentes de certos textos auxiliares.

Exatamente dentro deste contexto, na V18, criou-se o chamado Ferro Inteligente, uma denominação que simboliza

uma nova experiência, mais moderna e consistente, de tratar os dados das armaduras.

Com o Ferro Inteligente, cada armação, seja ela uma armadura longitudinal reta, um estribo, um grampo ou uma armadura de formato genérico, passa a ser uma entidade com atributos próprios, representados graficamente de formafidedigna e editados demaneira mais simples, mais consistente e uniforme.

Com o Ferro Inteligente, criar e editar armaduras se tornam tarefas mais fáceis, intuitivas e, principalmente, produtivas.

Basta um duplo-clique sobre qualquer armadura. Pronto. Todos os dados da mesma são apresentados numa janela de forma organizada, podendo ser conferidos ou facilmente editados.

![](_page_1_Picture_4.jpeg)

Veja, por exemplo, como ficafácilalterar o formato dos ramos de estribos em umaviga.

![](_page_1_Figure_6.jpeg)

## 3. Tipo de Ferros

#### Ferros retos:

São ferros com trecho principal reto e até duas dobras ortogonais de cadalado. Uma das dobras pode estar fora do plano.

#### Ferros Genéricos:

Tem um número arbitrário de trechos retos ou em curva, contidos no mesmo plano.

![](_page_2_Figure_3.jpeg)

#### Estribos retangulares:

São os estribos padronizados usados principalmente no TQS-Vigas. Eles têm atributos que permitem alterar rapidamente o número de ramos ou tipo de fechamento dentro de uma seção de vigas:

![](_page_2_Figure_6.jpeg)

Estribos genéricos:

São estribos de formato qualquer usados em sistemas como o TQS-Pilar. Podem ser definidos pelos pontos da armadura longitudinal que abraçam ou pontos da seção transversal. Estes estribos podem ser classificados como fechados, abertos, grampos ou circulares.

![](_page_2_Figure_9.jpeg)

#### Grampos:

São grampos usados nas extremidades de vigas. Poderiam ser descritos como ferros retos, mas são representados em perspectiva.

```
150
2x9 N7 Ø 12.5 C/10 C=315
```
## 4. Critérios e representação de ferros

Ferros têm atributos únicos escolhidos pelo engenheiro (bitola, comprimento, etc.) ou são gerados automaticamente pelos programas TQS.Entretanto, podem ser representados demaneiras diferentes, controladas pelo arquivo de critérios DESARM.DAT. A edição deste arquivo é feita através do gerenciador, no Ribbon, pelo comando "Edifício, Critérios gerais, Aço e desenhos de armação", e no menu "Arquivo, Critérios gerais, Aço e desenhos de armação". Mostraremos diversas telas da edição destes critérios que afetam arepresentação de ferros.

![](_page_3_Picture_282.jpeg)

Atualmente estribos normais ou genéricos são cotados e tem comprimento calculado somente pelas faces externas.

O cálculo do comprimento das dobras poderáser pelas faces externas, desenvolvidas no eixo ou comprimento simples do trecho:

![](_page_4_Picture_117.jpeg)

#### 5. Acionando o editor de armaduras

Paraa edição de desenhos de armaduras existentes, existem duas maneiras de chamar o editor. A primeira é através do nome do desenho que pode ser selecionado no gerenciador:

![](_page_5_Picture_0.jpeg)

![](_page_5_Picture_214.jpeg)

O que permite o TQS diferenciar os desenhos de armação e chamar o editor gráfico correto são as propriedades do desenho. No caso de desenhos novos, estas propriedades precisam ser definidas logo no início, para que o desenho seja reconhecido como desenho de armação. Por exemplo, no desenho de vigas, o comando "Arquivo, Propriedades" acionado dentro do AGC nos leva a esta janela:

![](_page_6_Picture_406.jpeg)

Este desenho está definido com a propriedade de sistema"TQS-Vigas" e subsistema"Desenho de armação".Todos os tipos de desenho de armação associados acadasistemaTQS são associados ao editor AGC.

### 6. Edição

A edição de qualquer tipo de armação pode ser realizada com os comandos comuns presentes no Editor Gráfico TQS, tais como: apagar, mover, espelhar e mover parcial. Ou seja, não é necessário nenhum conhecimento extra para se manipular os ferros inteligentes.

Além disso, a edição com os grips a partir da pré-seleção remete a uma nova experiência em editar armaduras. Veja, a seguir, um exemplo na qual uma armadura tem o seu comprimento aumentado.

![](_page_6_Figure_5.jpeg)

Além dos menus já do editor gráfico (EAG), existe agora os menus adicionais para a criação e edição de ferros:

![](_page_6_Picture_407.jpeg)

## 7. Faixas de Distribuição

É possível associar uma faixa de distribuição a um Ferro Inteligente. Assim, qualquer alteração na mesma leva ao recálculo automático da quantidade de ferros. Veja, por exemplo, como fica a edição de uma armadura negativa em laje.

![](_page_7_Figure_4.jpeg)

Note que a quantidade de armaduras e a cota são automaticamente atualizadas quando a faixa foi estendida. Similarmente, o mesmo valerá para edição de faixas de estribos em vigas e para armadura de flexão de blocos sobre estacas.

A aba "Faixas" dos critérios de ferros atuais controla não só a representação da faixa como também o arredondamento do cálculo do número de ferros. O cálculo automático do número de ferros com afaixa pode ser desativado.

![](_page_8_Picture_174.jpeg)

![](_page_8_Picture_175.jpeg)

Tipos de faixas:

Faixa constante:<br> $\frac{3}{x}$ 

![](_page_8_Figure_4.jpeg)

Faixa variável:

![](_page_9_Figure_0.jpeg)

![](_page_9_Figure_2.jpeg)

Faixa de múltiplas posições:

![](_page_9_Figure_4.jpeg)

#### 8. Elementos Associados

Além de sua representação gráfica principal, é possível associar outros elementos a um Ferro Inteligente, como por exemplo, a identificação de uma posição num desenho em corte.

![](_page_9_Figure_7.jpeg)

## 9. Armaduras Complexas

Criar armaduras genéricas, com geometria complexa, ficou mais fácil. Os comandos interativos foram aperfeiçoados

no AGC para permitir o máximo de seleções visuais, sem a necessidade do uso de teclado. Por exemplo, a inserção de um ferro com trecho em arco ou uma armadura numa escada, como na figura a seguir, pode ser feita somente com poucos cliques.

![](_page_10_Figure_1.jpeg)

#### 10.Melhorias Associadas

O Ferro Inteligente exigiu uma completa reformulação de todos os programas que geram desenhos de armação TQS, tais como: os desenhos de armação de pilares, vigas, lajes, sapatas, blocos sobre estacas, escadas e reservatórios; desenhos de armação associados ao TQS-Alvest e desenhos de armação associados ao TQS-PREO (pilares, vigas, lajes, consolos e cálices).

Nessareformulação, diversas melhorias foram incorporadas, dentre elas:

- · Eliminada a restrição referente ao limite de número de posições nos desenhos e na tabela de ferros.
- · Detalhamento completo de ferros de comprimento variável em fundações.

![](_page_10_Figure_7.jpeg)

- · Melhoria na associação de lances de pilares com os seus respectivos ferros.
- · Conversão de ferros corridos em lajes paraferros em barras.
- · Quebra automática de ferros de lajes de acordo com o comprimento máximo de usina.

![](_page_11_Figure_0.jpeg)

#### 11.Corte e Dobra

Foi realizado um estudo minucioso para que todos os dados das armaduras (comprimentos, dobras) sejam tratados de acordo com a convenção das máquinas de corte e dobra, de tal forma que a transferência de dados para as centrais ocorra com mais precisão.

![](_page_11_Figure_3.jpeg)

#### 12.Critérios Centralizados

Alguns parâmetros, antes específicos para cada tipo de elemento, passam a ser tratados de forma centralizada nos critérios gerais de armação, como por exemplo, os raios de dobras, cujos valores são diferenciados para três categorias distintas e calculados de acordo com a ABNT NBR 6118.

![](_page_11_Figure_6.jpeg)

#### 13.Compatibilidade

Todos os desenhos de armação (DWG-TQS) criados em versões anteriores continuam sendo lidos e perfeitamente editados na V18. Apenas os novos desenhos gerados nesta é que terão suas armaduras geradas e tratadas como Ferro Inteligente.

![](_page_12_Picture_138.jpeg)

#### Lidiane Faccio de Faveri

Suporte TQS